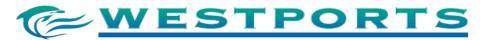

(Registration No. 199301008024 (262761-A)) (Incorporated in Malaysia)

## ADMINISTRATIVE GUIDE FOR THE SHAREHOLDERS

## VIRTUAL TWENTY-NINTH ANNUAL GENERAL MEETING ("29th AGM")

Day and Date : Monday, 25 April 2022

Time (Malaysia time) : 2.00 p.m.

Broadcast Venue : 3<sup>rd</sup> Floor, Tower Block, Jalan Pelabuhan Barat

Pulau Indah, 42009 Port Klang Selangor Darul Ehsan, Malaysia

Meeting Platform : <a href="https://meeting.boardroomlimited.my">https://meeting.boardroomlimited.my</a>

Dear Shareholders.

Greeting from Westports Holdings Berhad!

## **Mode of Meeting**

The 29th AGM will be conducted entirely through live streaming from the Broadcast Venue and online remote voting (collectively referred hereinafter as "online AGM" or "virtual AGM"), in accordance with the best practices given the current circumstances. This is in line with the Guidance Note on the Conduct of General Meetings for Listed Issuers issued by the Securities Commission Malaysia including any amendment that may be made from time to time.

The Broadcast Venue is strictly for the purpose of complying with Section 327(2) of the Companies Act 2016 which requires the Chairman of the Meeting to be present at the main venue of the general meeting and in accordance with Clause 81 of the Company's Constitution which allows a meeting of members to be held at more than one venue, using any technology or method that enables the members of the Company to participate at the general meeting. Members/proxies/corporate representatives **will not be allowed** to physically present nor be admitted at the Broadcast Venue on the day of the 29th AGM.

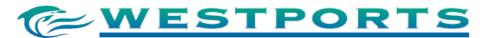

(Registration No. 199301008024 (262761-A)) (Incorporated in Malaysia)

# Online Request for Printed Report(s)

Go digital and go paperless to help our environment.

As part of our dedicated commitment to sustainable practices, the following documents can be downloaded from Bursa Malaysia Securities Berhad's website or the Company's website at https://www.westportsholdings.com/annual-general-meetings/.

- Annual Report 2021
- Appendix 1 Proposed Amendments to Constitution
- Sustainability Report 2021
- Corporate Governance Report 2021
- Notice of the 29th AGM
- Form of Proxy

Shareholders who wish for a printed copy of the Annual Report 2021 should submit their request online at <a href="http://www.westportsholdings.com/annual-reports/">http://www.westportsholdings.com/annual-reports/</a> and must provide all the required information accurately, i.e. full name, CDS Account Number, full mailing address and shareholder's mobile number.

## No Vouchers/Door Gifts

There will be NO VOUCHER(S) or any door gift(s) for shareholders/proxies who participate in the AGM.

# **Entitlement to Participate and Vote**

In respect of deposited securities, only members whose names appear on the Record of Depositors on **12 April 2022** (General Meeting Record of Depositors) shall be eligible to participate in the AGM or appoint proxy(ies) to participate and/or vote on his/her behalf.

# **Lodgement of Form of Proxy**

Shareholders are encouraged to go online, participate, and vote at the 29th AGM using remote participation and electronic voting facilities. If you are not able to participate in the online AGM, you can appoint your proxy or the Chairman of the meeting as your proxy and indicate the voting instructions in the proxy form. The appointment of proxy may be made in a hard copy form or by electronic means, not less than forty-eight (48) hours before the time for holding the 29th AGM, as follows:-

# 1. In Hard Copy Form

You may download the Form of Proxy from our website at <a href="https://www.westportsholdings.com/annual-general-meetings/">https://www.westportsholdings.com/annual-general-meetings/</a>.

Please ensure that the <u>original</u> Form of Proxy is deposited at the Share Registrar's office of the Company, Boardroom Share Registrars Sdn. Bhd. ("Boardroom") at 11<sup>th</sup> Floor, Menara Symphony, No. 5, Jalan Prof. Khoo Kay Kim, Seksyen 13, 46200 Petaling Jaya, Selangor Darul Ehsan.

We do not acknowledge receipt of the Form of Proxy.

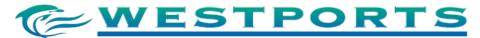

(Registration No. 199301008024 (262761-A)) (Incorporated in Malaysia)

## 2. By Boardroom Smart Investor Online Portal

# Step 1 - Register Online with Boardroom Smart Investor Portal (for first time registration only)

Note: If you have already signed up with Boardroom Smart Investor Portal, you are not required to register again. You may proceed to Step 2 – eProxy Lodgement.

- a. Access website at https://investor.boardroomlimited.com.
- b. Click "REGISTER" to sign up as a user.
- c. Complete registration and upload softcopy of your MyKAD (front and back) (for Malaysian) or Passport (for foreigner) in JPEG or PNG format.
- d. Please enter a valid email address and wait for Boardroom's email verification.
- e. Your registration will be verified and approved within one (1) business day and an email notification will be provided.

# Step 2 – eProxy Lodgement

- a. Access website at <a href="https://investor.boardroomlimited.com">https://investor.boardroomlimited.com</a>.
- b. Login with your User ID and Password.
- c. Select "WHB 29TH VIRTUAL AGM" from the list of Corporate Meeting and click "ENTER".
- d. Click on "Submit eProxy Form".
- e. Read the terms & conditions and confirm the Declaration.
- f. Enter your CDS Account Number and indicate the number of securities.
- g. Appoint your proxy(ies) or the Chairman of the 29th AGM and enter the required details for your proxy(ies).
- h. Indicate your voting instructions "FOR" or "AGAINST" or "ABSTAIN", otherwise your proxy(ies) will decide your votes.
- i. Review and confirm your proxy(ies) appointment.
- i. Click "APPLY".

# **Revocation of Proxy**

If you have submitted your Form of Proxy and subsequently decide to appoint another person or wish to participate in our virtual AGM by yourself, please write into <a href="mailto:bsr.helpdesk@boardroomlimited.com">bsr.helpdesk@boardroomlimited.com</a> to revoke the earlier appointed proxy forty-eight (48) hours before the 29th AGM. On revocation, your proxy(ies) will not be allowed to participate in the 29th AGM. In such an event, you should advise your proxy accordingly.

#### **Voting Procedure**

- 1. The voting will be conducted by-poll in accordance with Paragraph 8.29A of Main Market Listing Requirements of Bursa Malaysia Securities Berhad. The Company has appointed Boardroom as Poll Administrator to conduct the poll by way of electronic voting (e-Voting) and will appoint an Independent Scrutineers to verify the poll results.
- 2. During the online AGM, the Chairman will invite the Poll Administrator to brief on the e-Voting housekeeping rules. The voting session will commence as soon as the Chairman calls for the poll to be opened and until such time when the Chairman announces the closure of the poll.

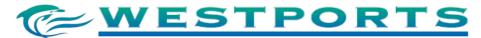

(Registration No. 199301008024 (262761-A)) (Incorporated in Malaysia)

- 3. For the purposes of this online AGM, e-Voting will be carried out via personal smart mobile phones, tablets or personal computer/laptops.
- 4. There are 2 methods for members, proxies and corporate representatives to vote remotely. The methods are:
  - a. Use QR Scanner Code given to you in the email along with your remote participation user ID and Password; OR
  - b. Go to the website with URL https://meeting.boardroomlimited.my.
- 5. The Independent Scrutineer will verify the poll result reports upon the closing of the poll session by the Chairman. Thereafter, the Chairman will announce and declare whether the resolutions put to the vote were successfully carried or otherwise.
- 6. In accordance with the Company's Constitution, members are entitled to vote at the online AGM either personally or by proxy, based on the General Meeting Record of Depositors. Any eligible Voting Member unable to participate electronically is entitled to appoint a proxy to participate in the online AGM instead.

# Remote Participation and Electronic Voting ("RPEV") and Steps for Registration for RPEV

- 1. Please note that the RPEV is available to:-
  - Individual member:

  - (ii) Corporate shareholder;(iii) Authorised Nominee; and
  - (iv) Exempt Authorised Nominee.
- 2. You will be able to view a live webcast of the AGM proceedings, pose questions to the Board of Directors ("Board"), and submit your votes in real-time whilst the meeting is in progress.
- 3. Kindly follow the steps below on how to request for a Login ID and Password to participate the online AGM:-

# Before the day of 29th AGM

# Step 1 - Register Online with Boardroom Smart Investor Portal (for first-time registration only)

[Note: If you have already signed up with Boardroom Smart Investor Portal, you are not required to register again. You may proceed to Step 2 - Submit request for Remote Participation User ID and Password.]

- Access website at https://investor.boardroomlimited.com.
- Click click "REGISTER" to sign up as a user.
- Complete registration and upload a softcopy of your MyKAD (front and back) (for Malaysian) or Passport (for foreigner) in JPEG or PNG format.
- Please enter a valid email address and wait for Boardroom's email verification.
- Your registration will be verified and approved within one business day and an email notification will be provided.

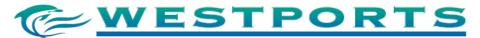

(Registration No. 199301008024 (262761-A)) (Incorporated in Malaysia)

## Step 2 - Submit Request for Remote Participation User ID and Password

[Note: The registration for remote access will be opened on 22 March 2022 (Date of Notice of AGM) and will be closed on Saturday, 23 April 2022 at 2.00 p.m. [forty-eight (48) hours before the time for holding the 29th AGM.]

## **Individual Member**

- Login to https://investor.boardroomlimited.com using your User ID and Password above.
- Select "WHB 29TH Virtual AGM" from the list of Corporate Meetings and click "ENTER".
- Click on "Register for RPEV"
- Read and accept the terms & conditions.
- Enter your CDS Account.
- Click "SUBMIT".

# Corporate Shareholder, Authorised Nominee, and Exempt Authorised Nominee

- Write into <u>bsr.helpdesk@boardroomlimited.com</u> by providing the name of Member, CDS Account Number accompanied with the Certificate of Appointment of Corporate Representative or Form of Proxy to submit the request.
- Please provide a copy of the Corporate Representative's MyKad (Front and Back) (for Malaysian) or Passport (for foreigner) as well as his/her email address.
- a. You will receive notification(s) from Boardroom that your request has been received and is being verified.
- b. Upon system verification against the General Meeting Record of Depositories as of 12 April 2022, you will receive an email from Boardroom either approving or rejecting your registration for remote participation.
- c. You will also receive your remote access meeting ID, user ID, and password along with the email from Boardroom if your registration is approved.
- d. Please note that the closing time to submit your request is on **Saturday**, **23 April 2022** at **2.00 p.m**.

## On the day of the 29th AGM

Step 3 – Login to Meeting Platform, Participation through Live Steaming and Online Remote Voting [Please note that the quality of the connectivity to Meeting Platform for live webcast as well as for remote online voting is highly dependent on the bandwidth and the stability of the internet connectivity available at the location of the remote users.]

- a. The Meeting Platform will be open for login starting an hour (1 hour) before the commencement of AGM at 1.00 p.m. on Monday, 25 April 2022.
- b. Follow the steps given to you in the email along with your remote access user ID and password to login to the Meeting Platform (Refer to Step 2(c) above).
- c. The steps will also guide you on how to view live webcast, pose questions, and vote.
  - If you like to view the live webcast, select the broadcast icon.
  - If you would like to ask a question during the AGM, select the messaging icon. Type your message within the chatbox, once completed click the send button.
  - Once voting has been opened, the polling icon will appear with the resolutions and your voting choices. To vote, simply select your voting direction from the options provided.
- d. The live webcast will end the moment the Chairman announces the closure of the AGM.
- e. You can now logout from Meeting Platform.

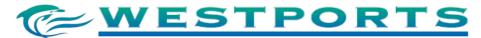

(Registration No. 199301008024 (262761-A)) (Incorporated in Malaysia)

## Participation through Live Webcast, Question and Voting at the online AGM

The Chairman and the Board will endeavour their best to respond to the questions submitted by shareholders which are related to the resolutions to be tabled at the 29th AGM, as well as financial performance/prospect of the Company.

Individual members mav Boardroom Smart Investor Online Portal via at https://investor.boardroomlimited.com, and proxies/corporate representatives bsr.helpdesk@boardroomlimited.com (with the full name of the member and CDS Account Number), submit questions prior to the 29th AGM, not later than Saturday, 23 April 2022 at 2.00 p.m. The responses to these questions will be shared at the 29th AGM.

Alternatively, shareholders may use the messaging icon (please refer to Step 3(c) above) to ask questions real-time (in the form of typed text) during the online AGM.

Shareholders may proceed to cast votes on each of the proposed resolutions, to be tabled at the 29th AGM, after the Chairman has opened the poll on the resolutions. Shareholders are reminded to cast their votes before the poll is closed.

# Presentation at the online AGM

Shareholders who participate in the online AGM are able to view the Company's presentation or slides via live web streaming.

## No Recording or Photography

No recording or photography of the AGM proceedings is allowed without the prior written permission of the Company.

The quality of the live streaming is dependent on the bandwidth and stability of the internet connection at the location of the remote participants. You must ensure that you are connected to the internet at all times in order to participate and vote when the AGM has commenced. Therefore, it is your responsibility to ensure that connectivity for the duration of the AGM is maintained.

# **Enquiry**

If you have any enquiries on the above, please contact the following during office hours on Mondays to Fridays from 8.30 a.m. to 5.30 p.m. (except on public holidays):-

**Westports Holdings Berhad** 

Email : <u>pr@westports.com.my</u>

Boardroom Share Registrars Sdn. Bhd.

Address : 11th Floor, Menara Symphony

No. 5, Jalan Prof. Khoo Kay Kim

Seksyen 13

46200 Petaling Jaya Selangor Darul Ehsan

General line : +603 7890 4700 Fax number : +603 7890 4670

Email : bsr.helpdesk@boardroomlimited.com

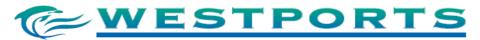

(Registration No. 199301008024 (262761-A)) (Incorporated in Malaysia)

## **Personal Data Privacy**

By registering for the remote participation and electronic voting meeting and/or submitting the instrument appointing a proxy(ies) and/or representative(s), the member of the Company has consented to the use of such data for purposes of processing and administration by the Company (or its agents), and to comply with any laws, listing rules, regulations and/or guidelines. The member agrees that he/she will indemnify the Company in respect of any penalties, liabilities, claims, demands, losses, and damages as a result of the shareholder's breach of warranty.